## Sample Winlink Configuration

## Jerry's Current Base Station Diagram w/Packet Winlink Settings

#### Jerry's Packet Base Station Diagram

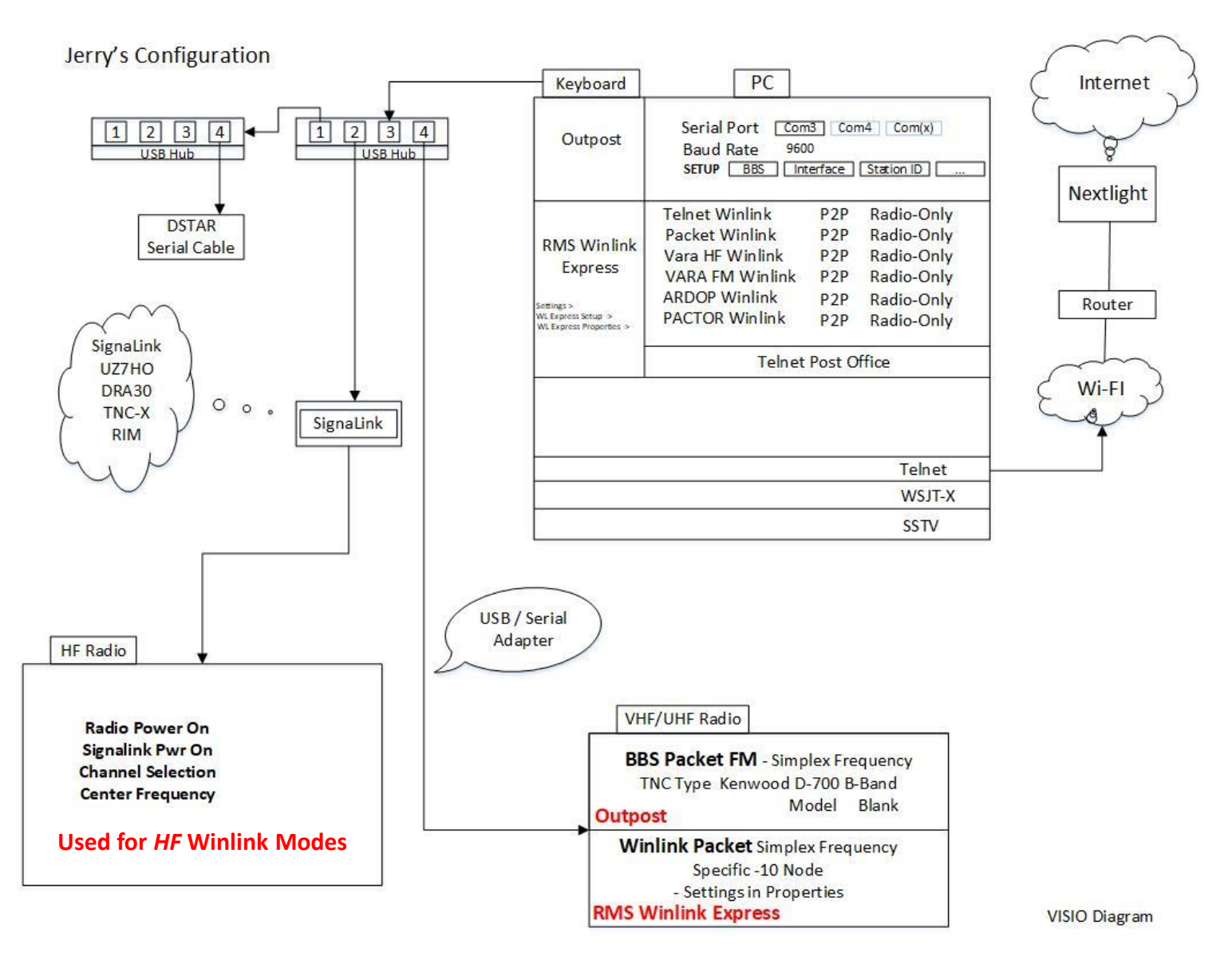

## Main RMS Winlink Screen

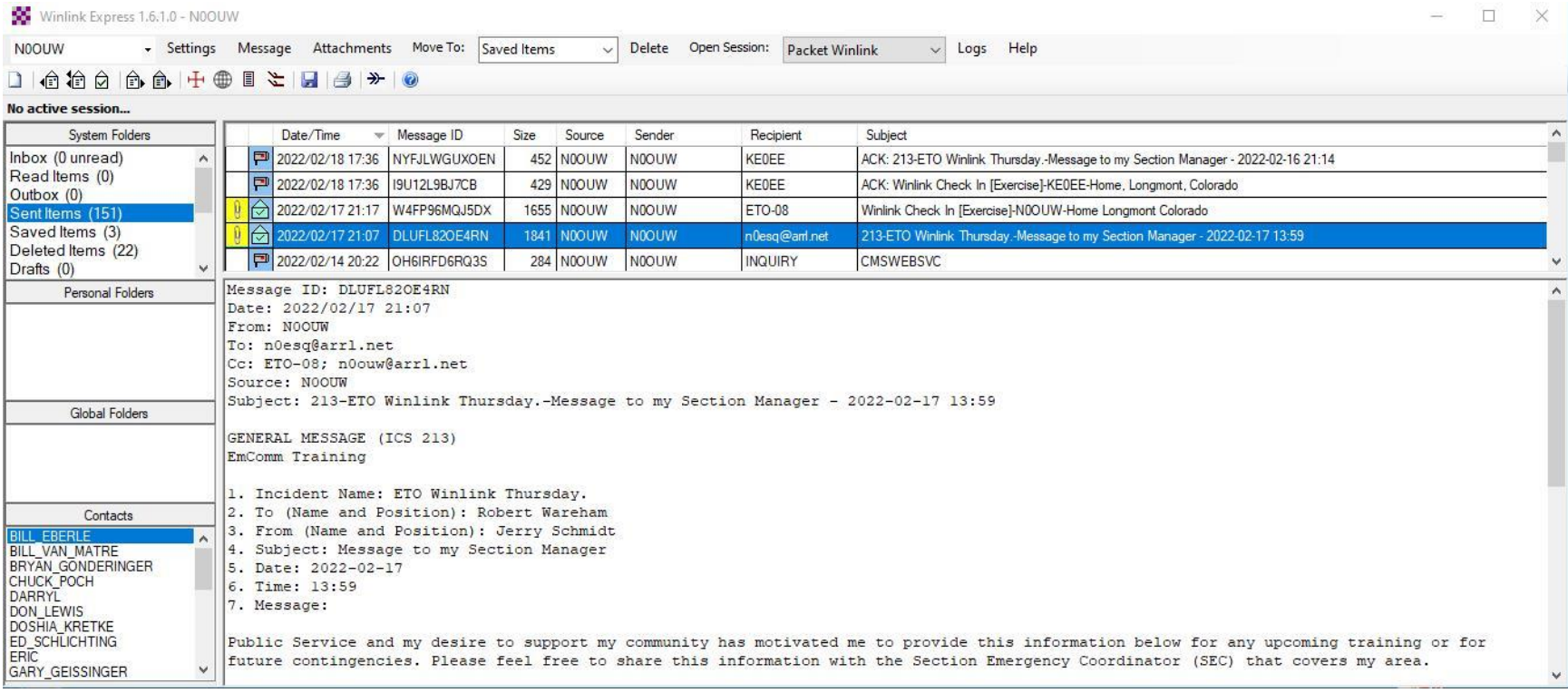

#### Main RMS Express Screen

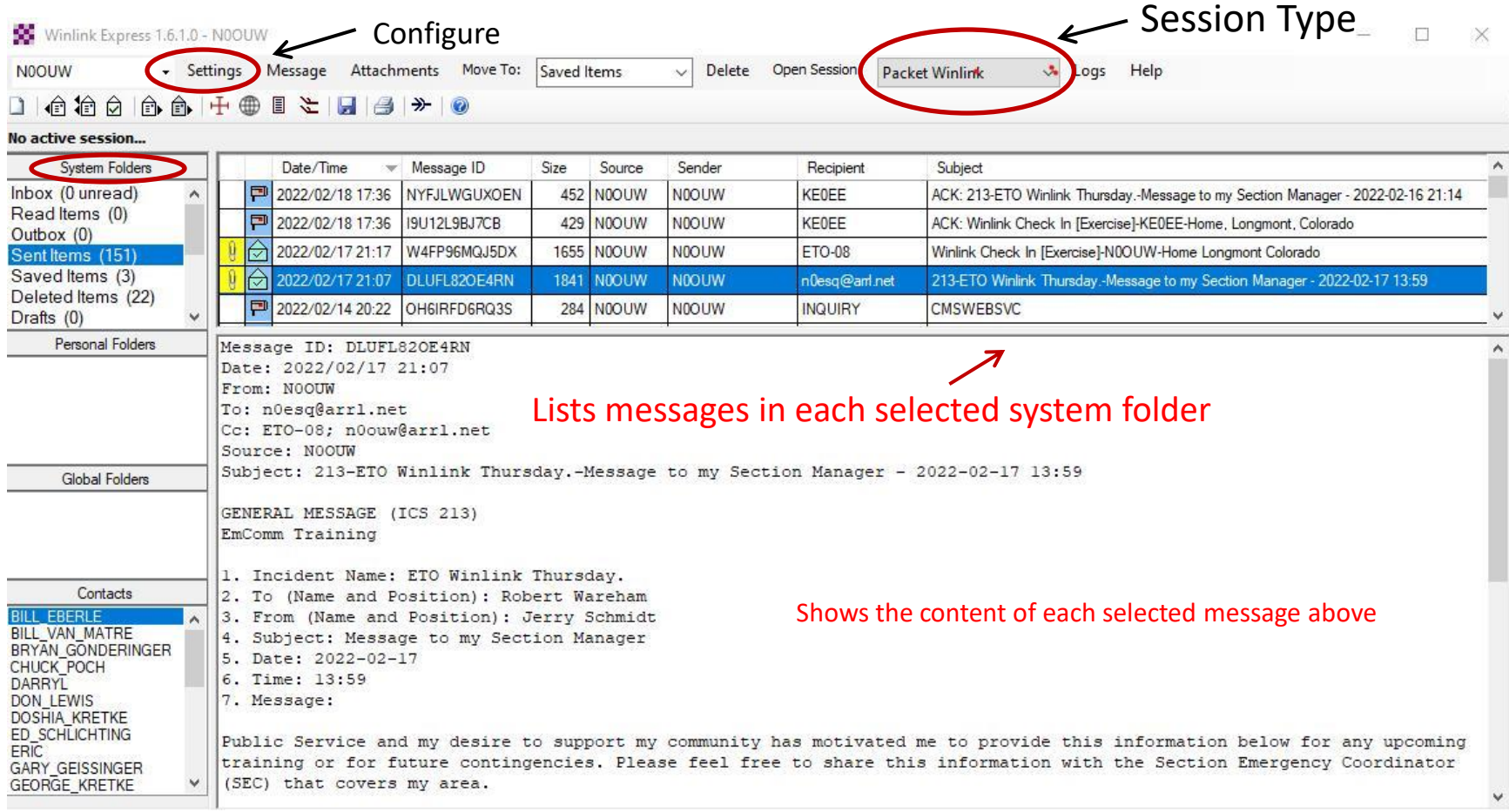

### Choosing a Packet Session Type

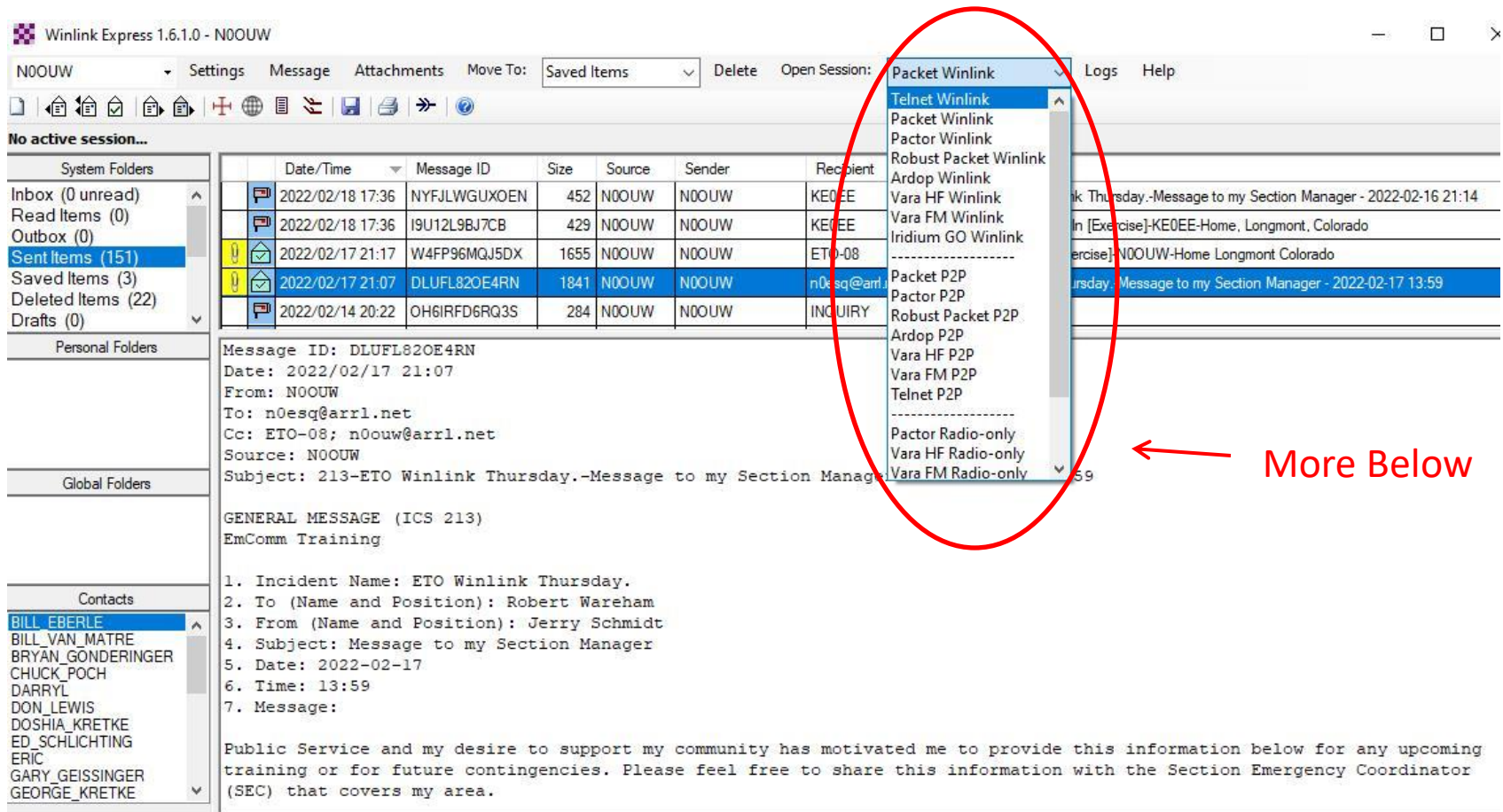

## Choosing a Packet Session Type (Cont'd)

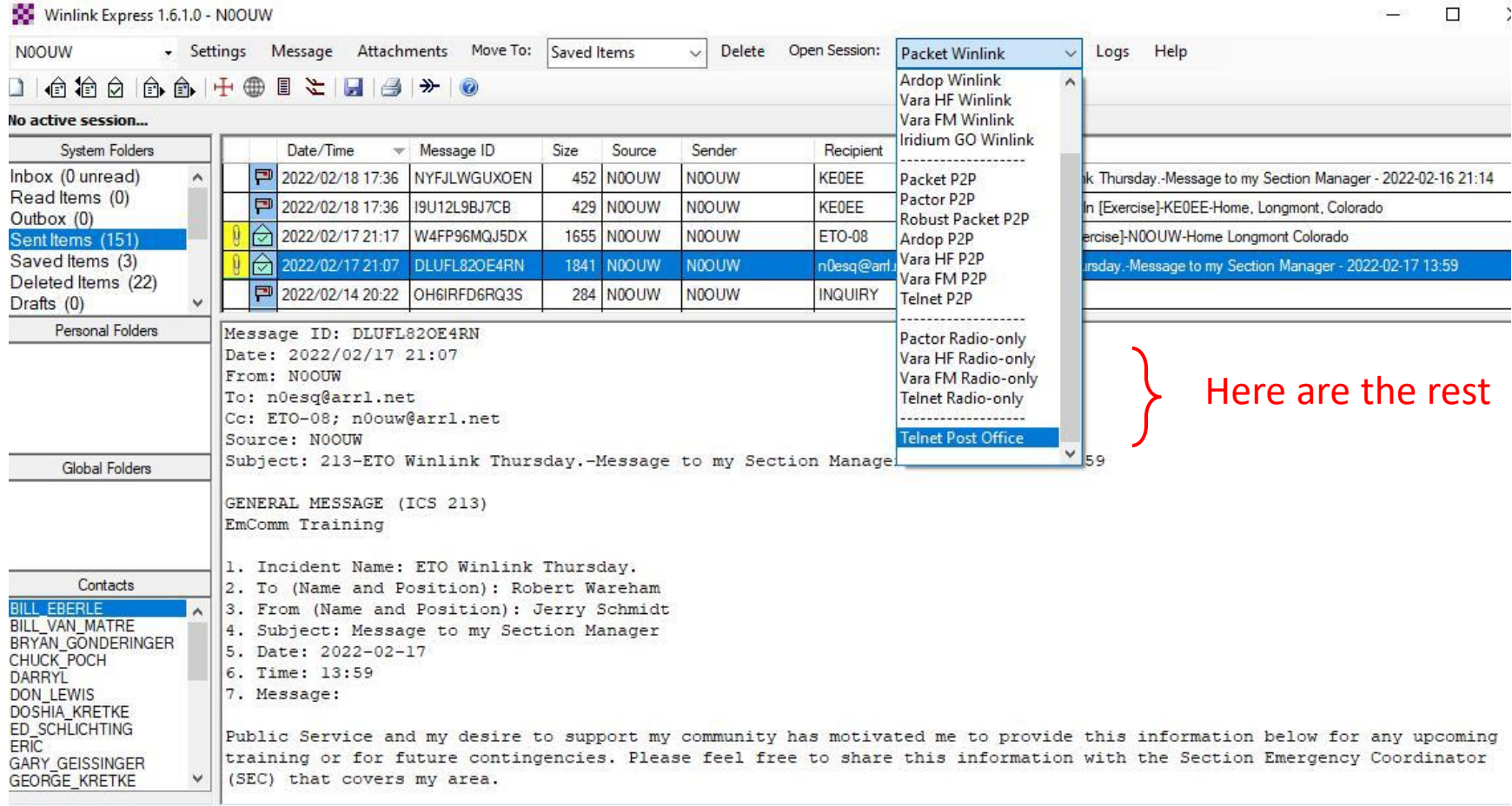

## Winlink Express Configuration

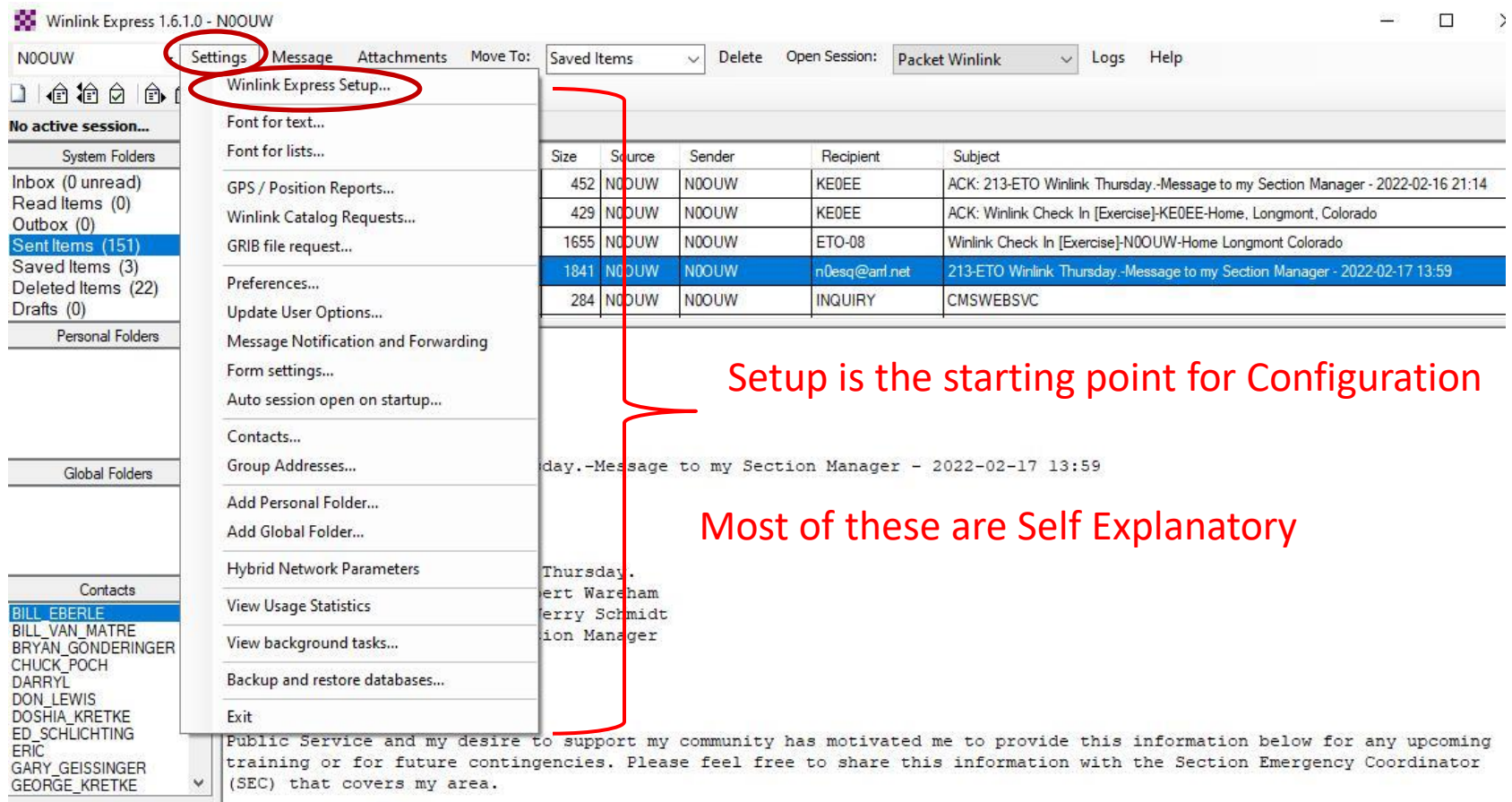

### Winlink Express Setup

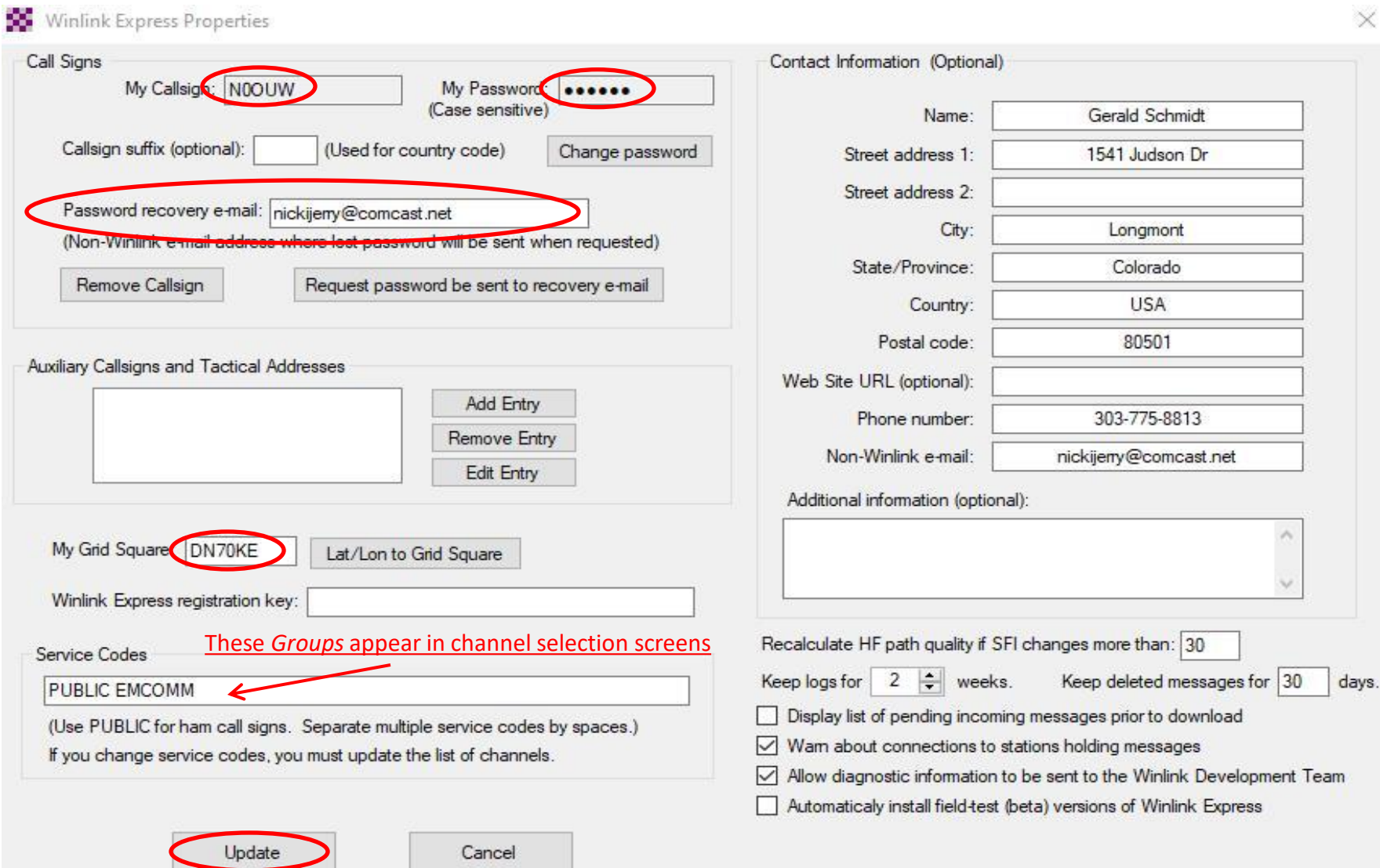

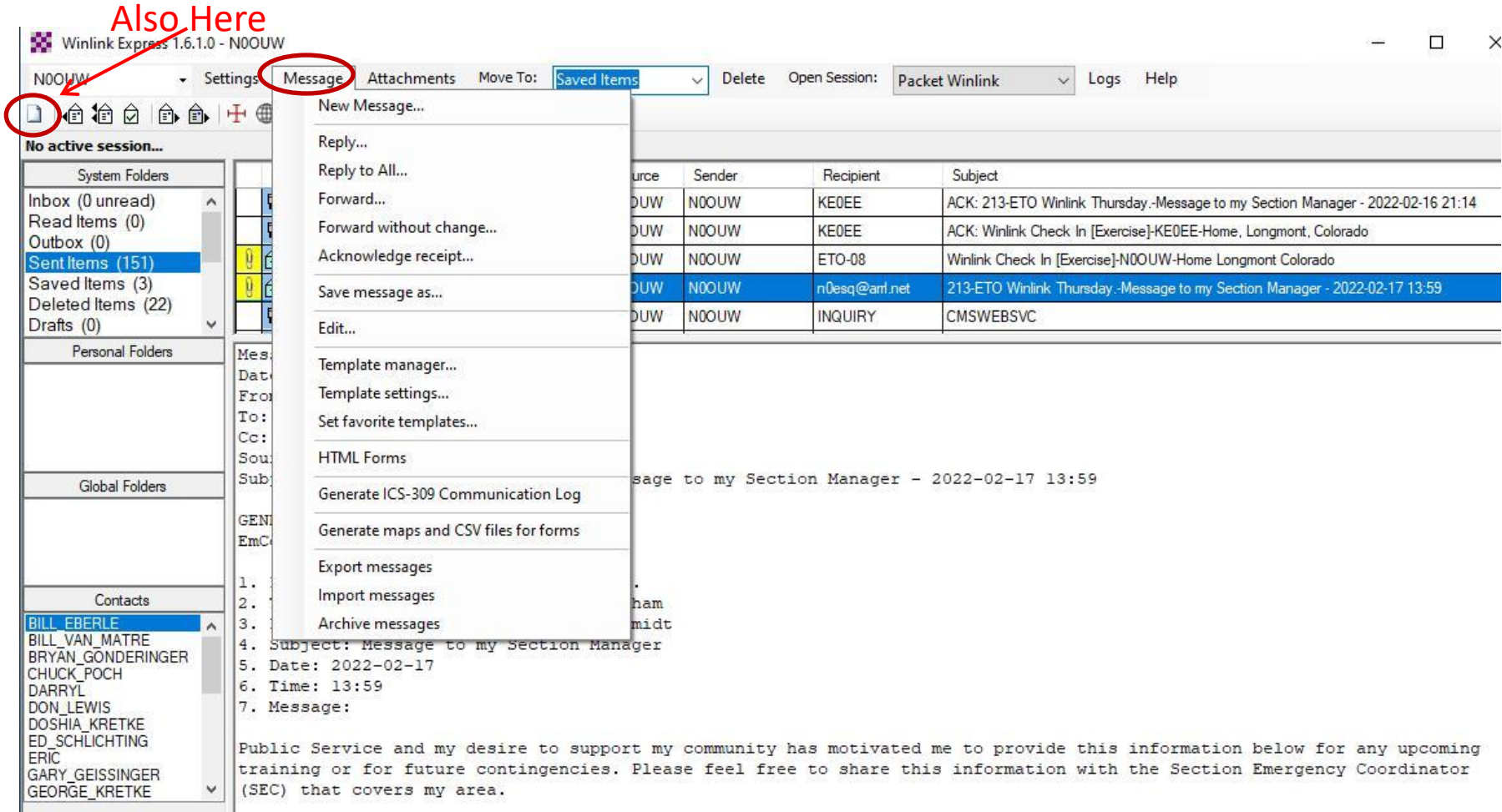

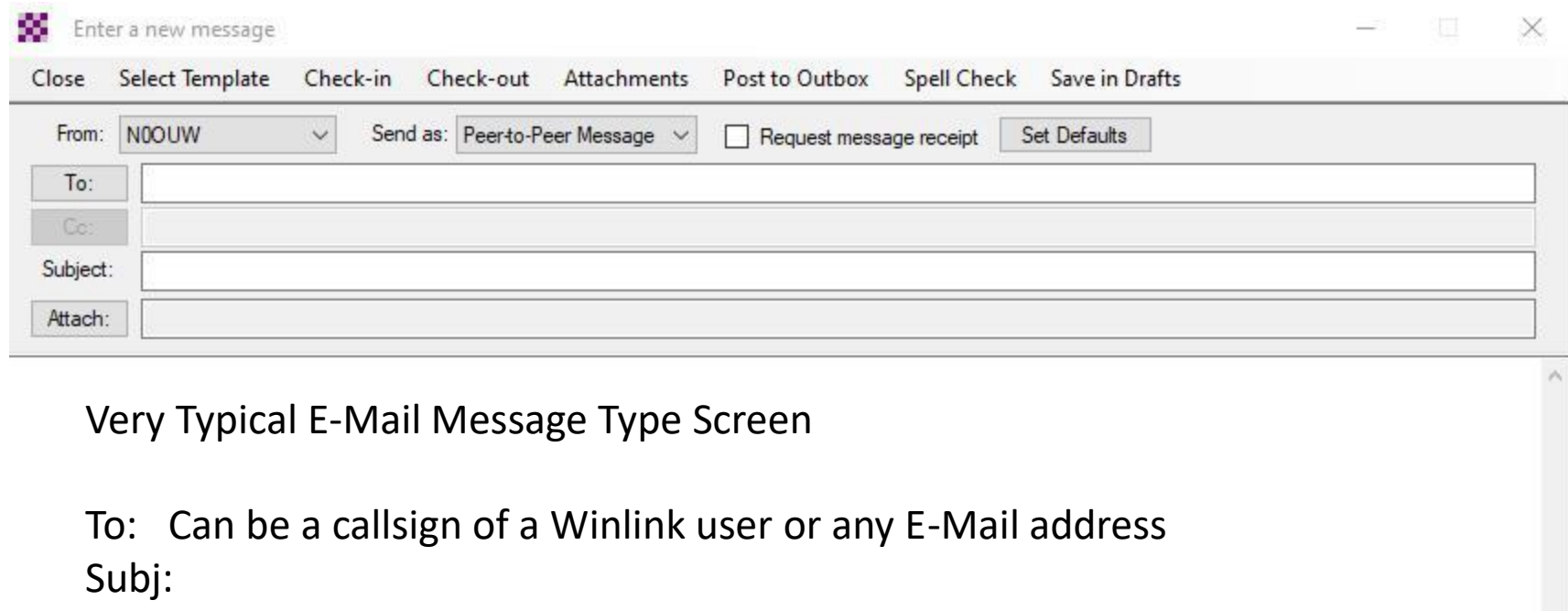

Attach:

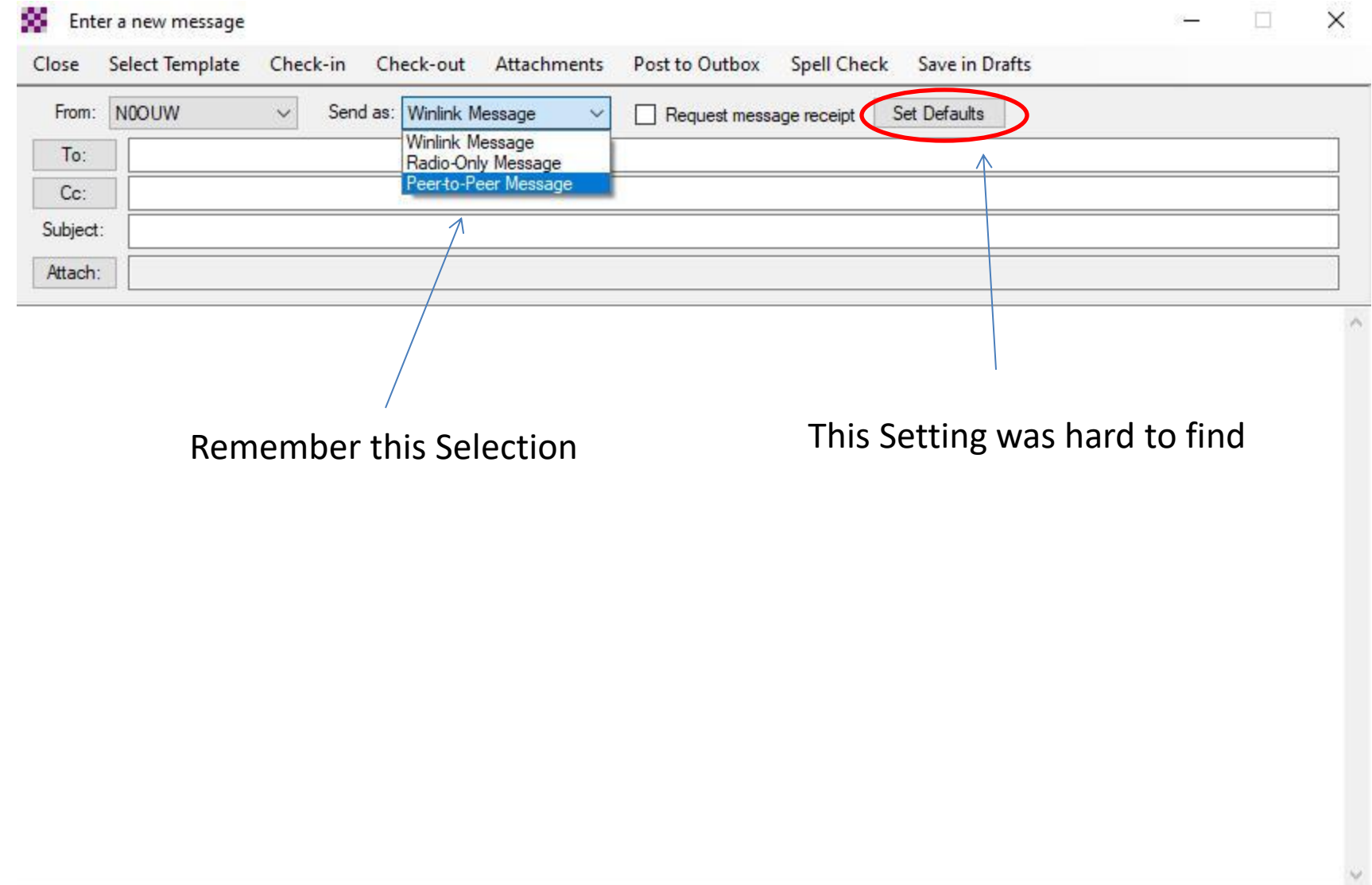

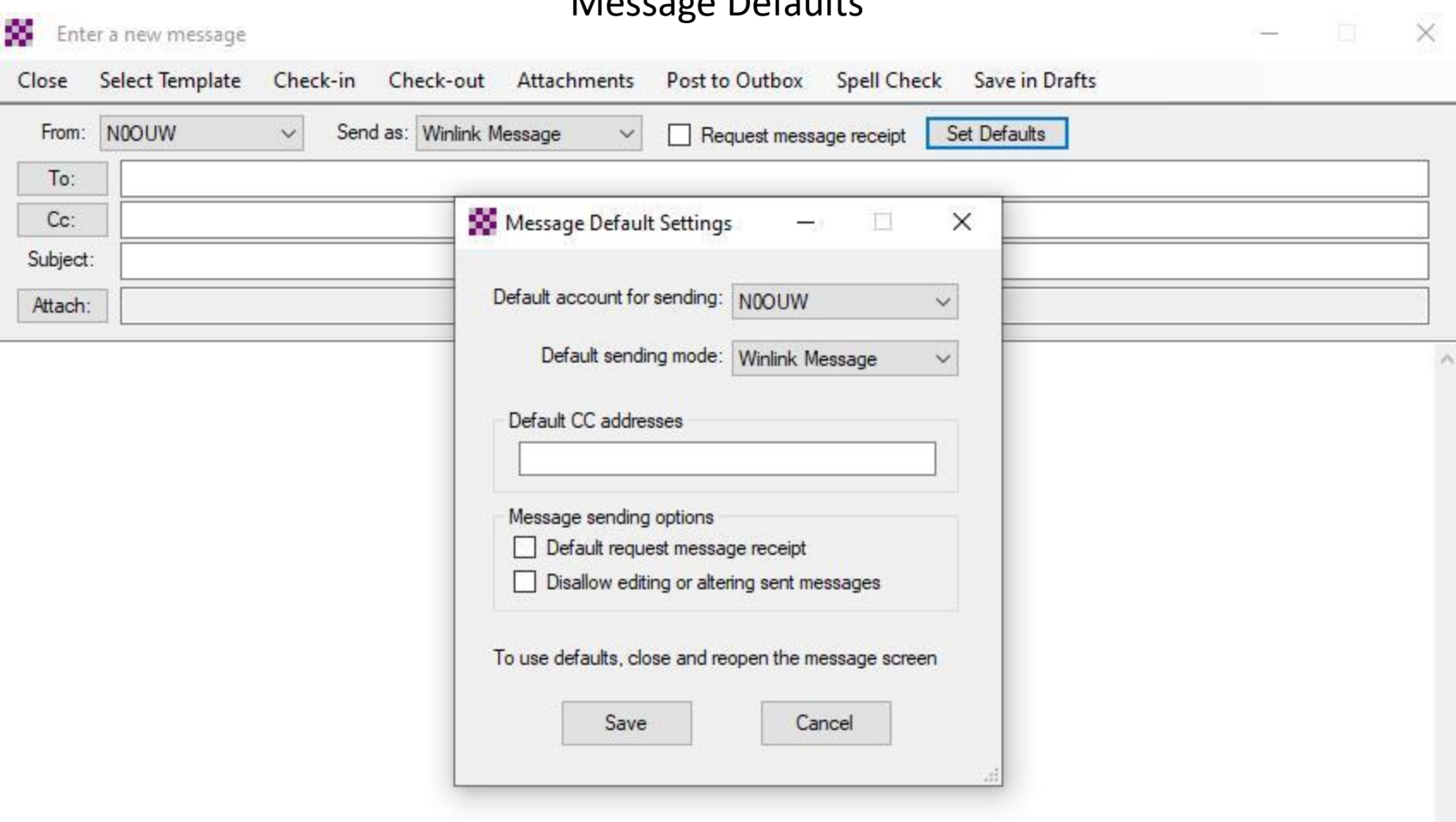

 $\ddot{\phantom{0}}$ 

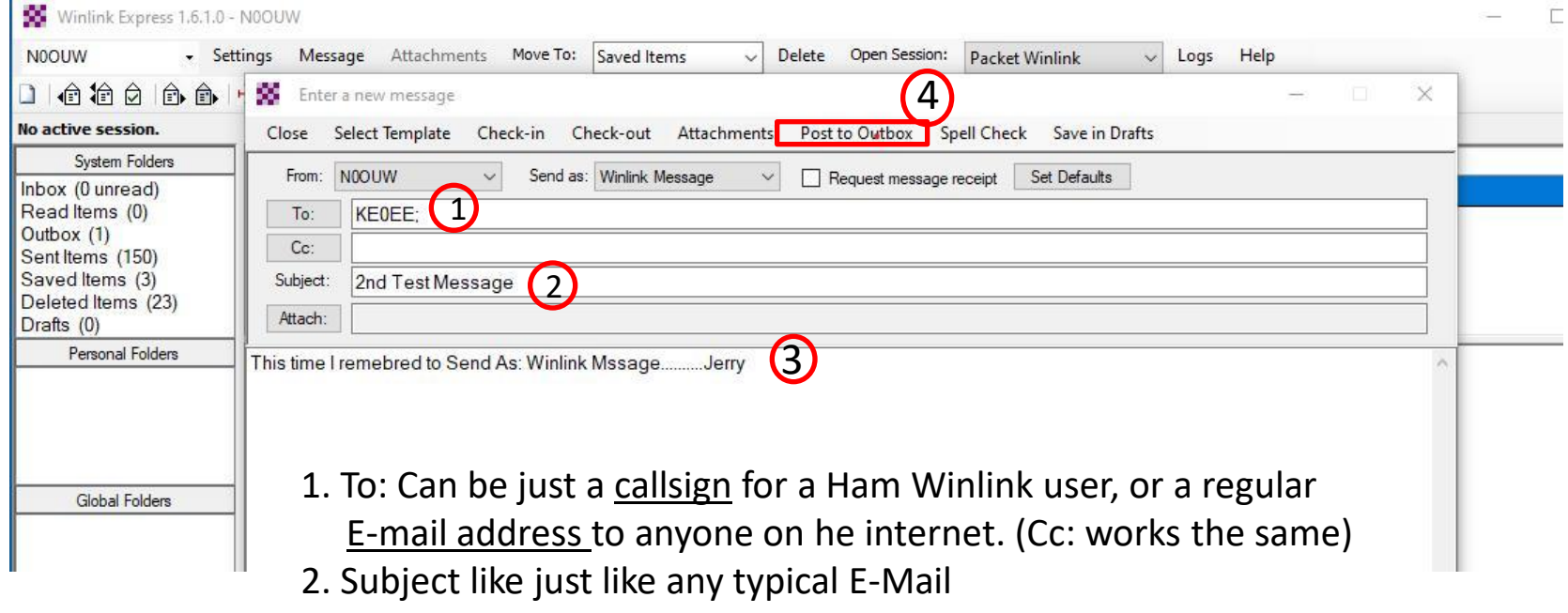

- 3. The text of the message
- 4. When finished 'post' to the outbox (message will be sent on the next session)

### Message posted to the Outbox

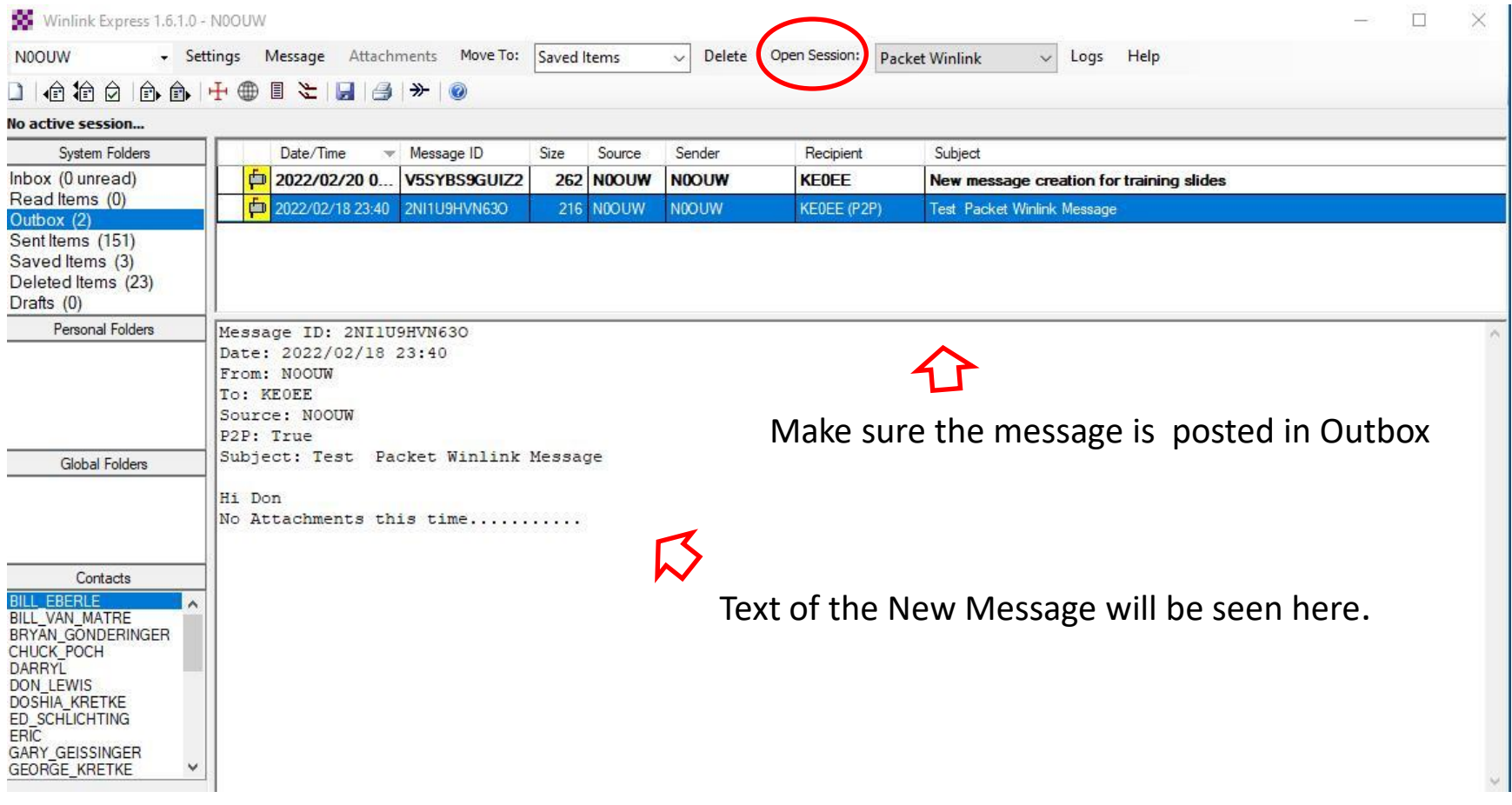

## Organizing your messages

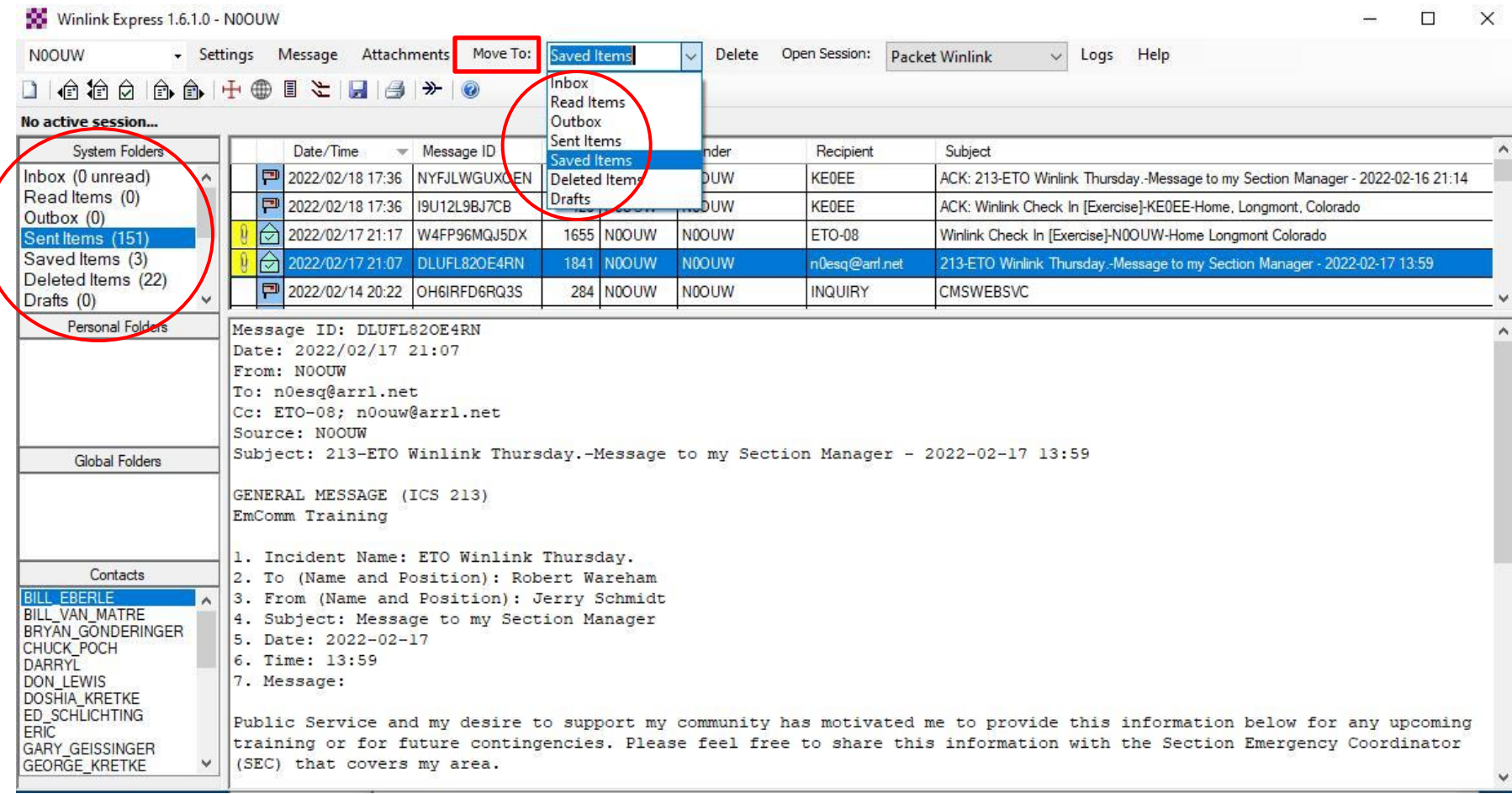

#### Open Session

![](_page_15_Figure_1.jpeg)

#### TNC Connected

Packet Peer-to-Peer Session (N0OUW)

![](_page_16_Picture_36.jpeg)

#### Session Starts

![](_page_17_Picture_41.jpeg)

**ALCOHOL:** 

#### Select Channel

![](_page_18_Figure_1.jpeg)

\*\* Starting WL2K packet session...

- \*\* Initializing Kenwood TM-D700 B-Band; port COM3; 9600 baud
- \*\* Initialization complete
- \*\* Ready

Before Starting the session – the Channel Selection Tab will show this screen.

A double click on a hilited node will add it To the Connection type row.

Then you are ready to start

#### Don't forget the Frequency

![](_page_18_Picture_68.jpeg)

#### Connection Types

![](_page_19_Picture_57.jpeg)

\*\* Starting WL2K packet session...

\*\* Initializing Kenwood TM-D700 B-Band; port COM3; 9600 baud

\*\* Initialization complete

"Ready

Another Drop-Down Selection in the Connection Type Row To be aware of. This is **Direct** in most cases.

The others I still need to learn about

# Using Templates in Winlink

Just starting to learn about them – There are a bunch

## Template Selection

![](_page_21_Picture_16.jpeg)

![](_page_22_Picture_16.jpeg)

## Adding Attachments

## Selecting an attachment

![](_page_24_Picture_14.jpeg)

#### Moving to Saved Items Folder

![](_page_25_Picture_15.jpeg)

#### Understanding Session Messages

![](_page_26_Picture_1.jpeg)

#### Session Messsages

![](_page_27_Picture_16.jpeg)

## Slides describing VARA HF

## Slides for creating a contact list